Seminar Nasional Informatika 2009 (semnasIF 2009) ISSN: 1979-2328 UPN "Veteran" Yogyakarta, 23 Mei 2009

# PENGGUNAAN TELEPON GENGGAM / PONSEL DALAM PENYEBARAN INFORMASI PEMILU MENGGUNAKAN MACROMEDIA FLASH PROFESSIONAL

Marvin Chandra Wijaya<sup>1</sup>, Semuil Tjiharjadi<sup>2</sup> Jurusan Sistem Komputer, Fakultas Teknik, Universitas Kristen Maranatha Jl. Suria Sumantri 65, Bandung 40164 Telp. (022) 2012186 ext. 228, Faks. (022) 2012186 ext. 230 E-mail: marvinchw@gmail.com ; semuiltj@maranatha.edu

#### Abstrak

Saat ini ponsel merupakan salah satu alat yang diharapkan dapat memberikan kemudahan dan dapat menunjang aktivitas sehari-hari bagi pemakainya. Untuk itu dibutuhkan beberapa aplikasi-aplikasi yang dapat diterapkan pada ponsel. Dalam membuat aplikasi-aplikasi di dalam handphone tentu tidaklah mudah dan membutuhkan perealisasian. Macromedia Flash Professional 8 merupakan salah satu software yang memiliki fitur baru yang dapat membantu untuk mengembangkan berbagai aplikasi yang diterapkan pada ponsel, yaitu Flash Lite.

Hal-hal yang harus dilakukan dalam perancangan simulasi brosur digital adalah membuat animasi untuk tampilan informasi. Informasi yang dapat diberikan dalam ponsel adalah sosialisasi / penyebaran informasi tentang pemilu. Dengan menggunakan cara seperti ini dapat menjadi sesuatu yang unik yang dapat menarik perhatian banyak orang.

Kata kunci: Flash lite, Informasi Pemilu, Sosialisasi Pemilu

#### 1. PENDAHULUAN

Informasi Pemilu perlu disampaikan ke berbagai lapisan masyarakat. Perlu adanya cara-cara baru dalam menyampaikan informasi / sosialisi selain menggunakan media konvensional seperti surat kabar, penyuluhanpenyuluhan, media elektronik dan lain sebagainya.

Saat ini ponsel merupakan salah satu alat yang diharapkan dapat memberikan kemudahan dan dapat menunjang aktivitas sehari-hari bagi pemakainya. Untuk itu dibutuhkan beberapa aplikasi-aplikasi yang dapat diterapkan pada ponsel. Dalam membuat aplikasi-aplikasi di dalam handphone tentu tidaklah mudah dan membutuhkan perealisasian. Macromedia Flash Professional 8 merupakan salah satu software yang memiliki fitur baru yang dapat membantu untuk penyampaian / sosialisasi pemilu.

### 2. TINJAUAN PUSTAKA

#### 2.1 Lingkungan Kerja Macromedia Flash Professional 8.

Area kerja (Workspace) di desain untuk mempermudah pengguna dalam membuat animasi ,games, ringtones, screensaver, user interface. Tool-tool standar telah disediakan adalah seperti stage, toolbox, panelpanel, timeline, layer, library dan action script.

- Flash Stage adalah area untuk membangun objek, teks dan suara serta fitur-fitur lain. Semua yang ada pada stage akan ditampilkan pada movie. Stage dikelilingi oleh area abu-abu yang disebut workspace. Beberapa objek dapat ditempatkan pada area workspace. Objek yang berada di workspace atau di luar stage tidak akan tampak di dalam movie, kecuali objek tersebut dibuat bergerak. Ukuran default dari stage yang digunakan pada global phones adalah lebar 176 pixel, tinggi 208 pixel. Ukuran tersebut merupakan ukuran standar yang digunakan untuk membuat aplikasi handphone. Pada bagian property dapat diatur ukuran default yang diinginkan.
- Toolbox merupakan kotak tool yang berisi semua alat yang diperlukan untuk menggambar atau memilih objek.

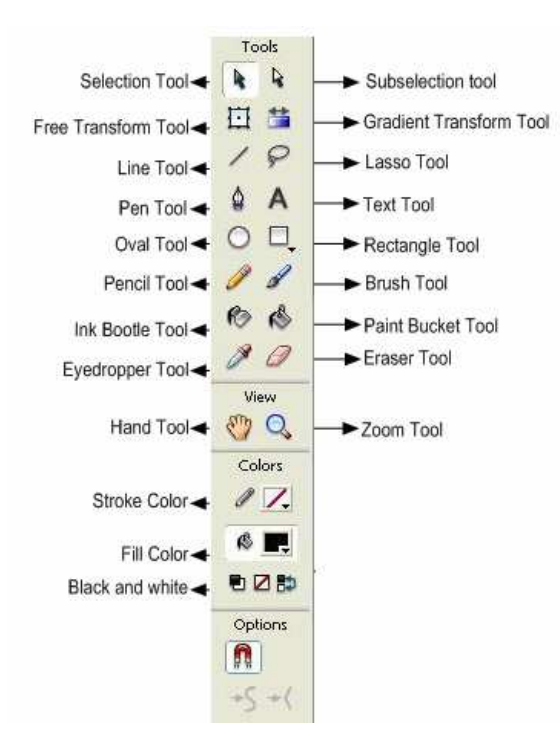

Gambar 1. Kotak tool untuk menggambar atau memilih objek.

- Panel digunakan untuk membantu dalam mengolah objek di stage secara keseluruhan. Pada flash terdapat panel dokumen, timeline dan action.
- Timeline digunakan untuk membuat dan menempatkan layer di tempat objek akan ditempatkan. Timeline merupakan kumpulan dari frame-frame. Timeline digunakan untuk mengatur dan mengontrol seluruh kejadian ketika movie dimainkan. Timeline tersebut terdiri dari :
- Panel library digunakan untuk menyimpan elemen-elemen seperti simbol untuk dapat digunakan kembali apabila diperlukan.
- Action script adalah bahasa pemrograman bawaan yang digunakan oleh Macromedia Flash.

#### 2.2 Action Script

Action script paling utama dalam membuat suatu aplikasi dengan menggunakan flash. Dalam membuat aplikasi berbasis flash, peranan action script tidak dapat diabaikan. Action script dapat dibuat pada action panel. Berikut ini merupakan action script 2.0 yang ada pada flash lite yang digunakan sebagai dasar untuk membuat aplikasi program belanja :

• Fungsi gotoAndPlay adalah untuk mengirim playhead ke frame spesifik dalam sebuah scene dan mulai berjalan dari frame tersebut. Jika tidak scene yang dispesifikasikan, playhead bergerak ke frame spesifik dari scene saat ini. Penggunaannya :

```
gotoAndPlay ( [scene, ] frame)
```
• Fungsi on( ) digunakan untuk menspesifikasikan event user atau keypress yang mentrigger sebuah event. Penggunaannya:

```
on (event)
```
//statement (s)

{

}

- Fungsi gotoAndStop adalah untuk mengirim playhead ke frame spesifik dalam sebuah scene dan berhenti pada frame tersebut. Jika tidak ada scene yang dispesifikasikan, playhead dikirim ke frame dalam scene saat ini. Penggunaannya :
	- gotoAndStop([scene, ] frame)
- Fungsi getURL( ) adalah untuk memanggil sebuah dokumen dari URL spesifik ke dalam window atau melewatkan berbagai variabel ke aplikasi lain pada sebuah URL terdefinisi. Penggunaannya : getURL(url [ , window [ , "variables"] ] )
- Fungsi loadVariables( ) digunakan untuk membaca data dari sebuah file eksternal seperti sebuah file teks atau teks yang dihasilkan oleh script ColdFusion, CGI ASP, PHP atau Perl dan men-setting nilai-

nilai untuk variabel-variabel dalam sebuah level Flash Lite. Selain itu fungsi ini juga dapat meng-up date berbagai variabel dalam file SWF aktif dengan nilai-nilai baru.

Penggunaanya :

- loadVariables(ur1, target [, variables])
- Fungsi stop( ) digunakan untuk menghentikan file SWF yang saat ini sedang berjalan. Contoh : on(release)

stop  $()$  :

- } • Properti \_focusRect digunakan untuk menspesifikasikan kotak kuning yang akan muncul pada sekeliling button atau text field yang akan menjadi fokus saat ini. Penggunaannya :
	- $focusingRect = Boolean;$
- Properti highquality digunakan untuk menspesifikasikan level dari anti-aliasing yang diaplikasikan pada file SWF saat ini.

Contoh : highquality =1;

{

- Operator , (koma) digunakan untuk mengevaluasi expression1, kemudian expression2 dan mengembalikan nilai dari expression2. Penggunaannya : expression1, expression2
- Language element fullscreen digunakan untuk mengatur ukuran dari area tampilan yang digunakan untuk rendering.
- Operator string equality (eq) digunakan untuk membandingkan dua ekspresi untuk persamaan dan mengembalikan nilai true jika representasi string dari expression1 sama dengan representasi string dari expression2, sebaliknya operasi mengembalikan nilai false. Penggunaannya : expression1 eq expression 2
	-
- Language Element fscommand ( ) merupakan sebuah fungsi yang digunakan untuk menjalankan perintah Launch. Penggunaannya :
	- status = fscommand ("Launch", "application-path, arg1, arg2, …, argn")
- Language element fscommand2 ( ) merupakan sebuah fungsi yang digunakan untuk menjalankan perintah dalam tabel kecuali fscommand ( ). Penggunaannya :

returnValue = fscommand2 (command [ , expression1 … expression])

• Statement if digunakan untuk mengevaluasi sebuah kondisi untuk menentukan aksi berikutnya dari file SWF. Jika kondisinya true, flash lite menjalankan statement pada kondisi dalam kurung kurawal ({ }). Jika bernilai false, flash lite mengabaikan statement tersebut dan menjalankan statement dalam kurung kurawal berikutnya. Penggunaannya :

if (condition) { statement (s): }

#### 2.3 Key Handphone yang Didukung Flash Lite Player

Ada tiga macam key pada handphone yang didukung oleh flash lite player, yaitu:

- Five-way keypad keys (Up, Down, Left, Right dan Select).
- Soft keys left dan right.
- Key 0-9, $*$ , dan #

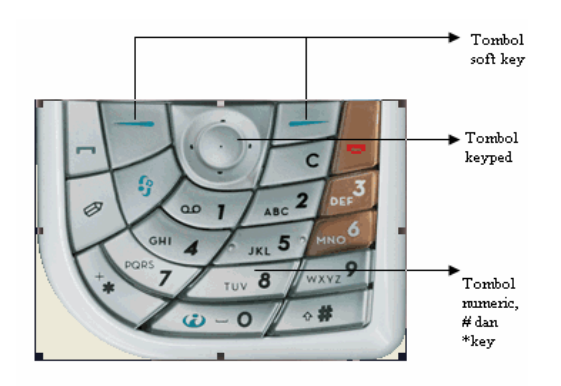

Gambar 2. Tiga macam key yang umum pada handphone

Ada beberapa emulator yang pada bagian flash lite dan device tidak mendukung mendukung keys tersebut.

- Device Key 0-9,  $*, \#$ , Action Script Key Event : 0, 1, 2, 3, 4, 5, 6, 7, 8, 9, \*, # Availability : Semua device
- Device Select Key Action Script Key Event : <Enter> Availability : Semua device
- Left Arrow Ley Action Script Key Event : <Left> Availability : Device yang mendukung four-way navigation, only
- Right Arrow Key Action Script Key Event : <Right> Availability : Device yang mendukung four-way navigation, only
- Up Arrow Key Action Script Key Event : <Up> Availability : Device yang mendukung four-way navigation, only
- Down Arrow Key Action Script Key Event : <Down> Availability : Device yang mendukung four-way navigation, only
- Left Soft Key Action Script Key Event : <PageUp> Availability : Device yang mendukung perintah SetSoftKeys, only
- Right soft key Action Script Key Event : <PageDown> Availability : Device yang mendukung perintah SetSoftKeys, only

## 2.4. Player Flash Lite

Player Flash Lite 1.1 adalah aplikasi yang dapat digunakan untuk membuka dan melihat file SWF yang berada dalam kartu memori seperti pada telepon seluler atau peralatan lainnya.

- Ada beberapa jenis player telah disediakan dalam Flash 8, yaitu;
	- Nokia 3600, 3620, 3650, 3660, 6260, 6600, 6620, 6630, 6670, 6680, 6681, 7610, N-Gage, N-Gage QD
	- Sendo X
	- Siemens SX1

#### 2.5 Fitur Baru pada Flash

Secara umum fitur baru terbagi menjadi 2, yaitu :

- fitur baru pada Flash Basic 8 dan
- fitur baru pada Flash Professional 8

#### 2.5.1 Fitur Baru pada Flash Basic 8

- Gradient, Ada dua kontrol baru yang ditambahkan dalam tool gradient yang dapat digunakan untuk membuat warna gradiasi pada objek semakin kompleks. Memungkinkan menambahkan lebih dari 16 warna pada gradient, lalu dengan fitur baru dapat memposisikan focal point gradient secara presisi.
- Object Drawing, Pada generasi sebelumnya, jika membuat objek vektor yang saling bertumpuk dalam frame yang sama, objek akan saling mempengaruhi. Sekarang dapat membuat objek bertumpuk pada frame yang sama pada area kerja dengan tool Object Drawing, tanpa harus khawatir objek akan saling berpotongan.
- Flash Type, objek teks pada area kerja sekarang lebih konsisten penampilannya, baik pada file kerja maupun pada Flash Player.
- Script Assist, fitur baru yang berada pada panel Action dapat digunakan untuk membuat Script tanpa harus menguasai pengetahuan tentang Action Script secara mendetil.
- Work Area, area disekitar area kerja dapat digunakan utuk menyimpan gambar atau objek tanpa harus khawatir gambar dan objek terlihat ketika melihat hasil kerja dalam file swf. Macromedia meluaskan area ini yang disebut work area, berfungsi sebagai tempat untuk menyimpan beberapa objek.
- Macintosh Document Tab, memungkinkan untuk membuka beberapa file Flash pada jendela aplikasi Flash yang sama lalu memilih salah satunya untuk membuka document tab yang berada pada bagian atas jendela aplikasi.
- Kotak Dialog Preferences, fitur ini dirancang dan ditata ulang agar jelas dan mudah digunakan.
- Panel Library, sebuah panel library dapat digunakan untuk melihat isi library dari beberapa file Flash. Fasilitas ini sangat membantu jika ingin mengambil objek simbol dari file lain ke file yang sedang dikerjakan.
- Object-level Undo, jika menggunakan fitur ini, setiap objek yang berada pada area kerja maupun yang berada pada panel Library, masing-masing mempunyai daftar undo. Hal ini sangat membantu, ketika ingin membatalkan pekerjaan yang telah dilakukan pada suatu objek, dan tidak mempengaruhi objek lainnya.

## 2.5.2. Fitur Baru pada Flash Professional 8

- Custom Ease, Tween adalah aplikasi dari suatu objek grafis yang bergerak pada suatu periode waktu tertentu. Dengan fasilitas baru ini, memungkinkan objek bergerak pada area kerja dengan gerakan sederhana atau membuat efek gerakan yang lebih bervariasi.
- Filter, filter dapat digunakan pada objek gambar atau teks dalam area kerja. Dengan filter ini, dapat membuat efek seperti; glow, drop shadows, dan beberapa efek lain dari kombinasi efek yang ada.
- Blend, komposisi efek dapat dibuat menggunakan blend untuk mengubah suatu gambar pada area kerja, lalu digabungkan dengan objek gambar lainnya.
- Bitmap Smoothing, gambar bitmap sekarang dapat terlihat lebih baik pada area kerja ketika diperbesar atau sebaliknya. Tampilan gambar sekarang menjadi lebih konsisten, baik pada area kerja maupun pada Flash Player.
- Anti-aliasing, fitur anti-aliasing digunakan untuk membuat teks berukuran kecil menjadi lebih bersih terlihat pada layar.
- Video Encoder, aplikasi video encoder menjadi satu paket dengan Flash Professional 8. Aplikasi dapat digunakan untuk mengkonversi file video menjadi format Flash Video (FLV).
- Video alpha channel, fasilitas ini dapat digunakan pada objek video, untuk membuat efek transparan.

#### 2.6. User Interface pada Flash lite

**Button** 

Flash Lite mendukung event-event button, seperti press release, relase, rollOver terjadi pada saat button menerima fokus, dan rollOut terjadi saat button melepas fokus.

• Text

Flash lite mendukung tiga tipe text fields:

- o Static text, teks ini bersifat statis, tidak dapat diubah saat runtime karena tidak mempunyai variabel. Static text biasa digunakan untuk label atau judul.
- o Dynamic text, text yang dapat dikontrol pada saat aplikasi berjalan karena mempunyai variabel yang nilainya dapat diubah.
- o Input text, komponen untuk memasukkan teks kotak dialog input umum, seperti field-field input pada aplikasi desktop maupun web.
- Text Field lite

## 2.7. Tombol Key Catcher

Tombol ini berfungsi untuk menampung beberapa perintah dalam satu tombol. Tombol ini bisa juga disebut dengan nama tombol key listener, karena tombol ini merupakan tombol bayangan yang tidak dapat dilihat dalam layar aplikasi.

#### 3. METODA PENELITIAN

Diagram alir program simulasi informasi / sosialisasi pemilu adalah sebagai berikut (gambar 3):

Tampilan awal berupa logo pemilu, lalu pengguna ponsel dapat memilih menu yang diinginkan.seperti prosedure pemungutan suara atau cara pencontrengan atau tata cara perolehan kursi atau memilih informasi partai.

Jika dipilih informasi partai, maka pengguna ponsel kemudian memilih partai yang hendak dicari informasinya. Maka akan muncul gambar dari partai dan visi misi dari partai tersebut.

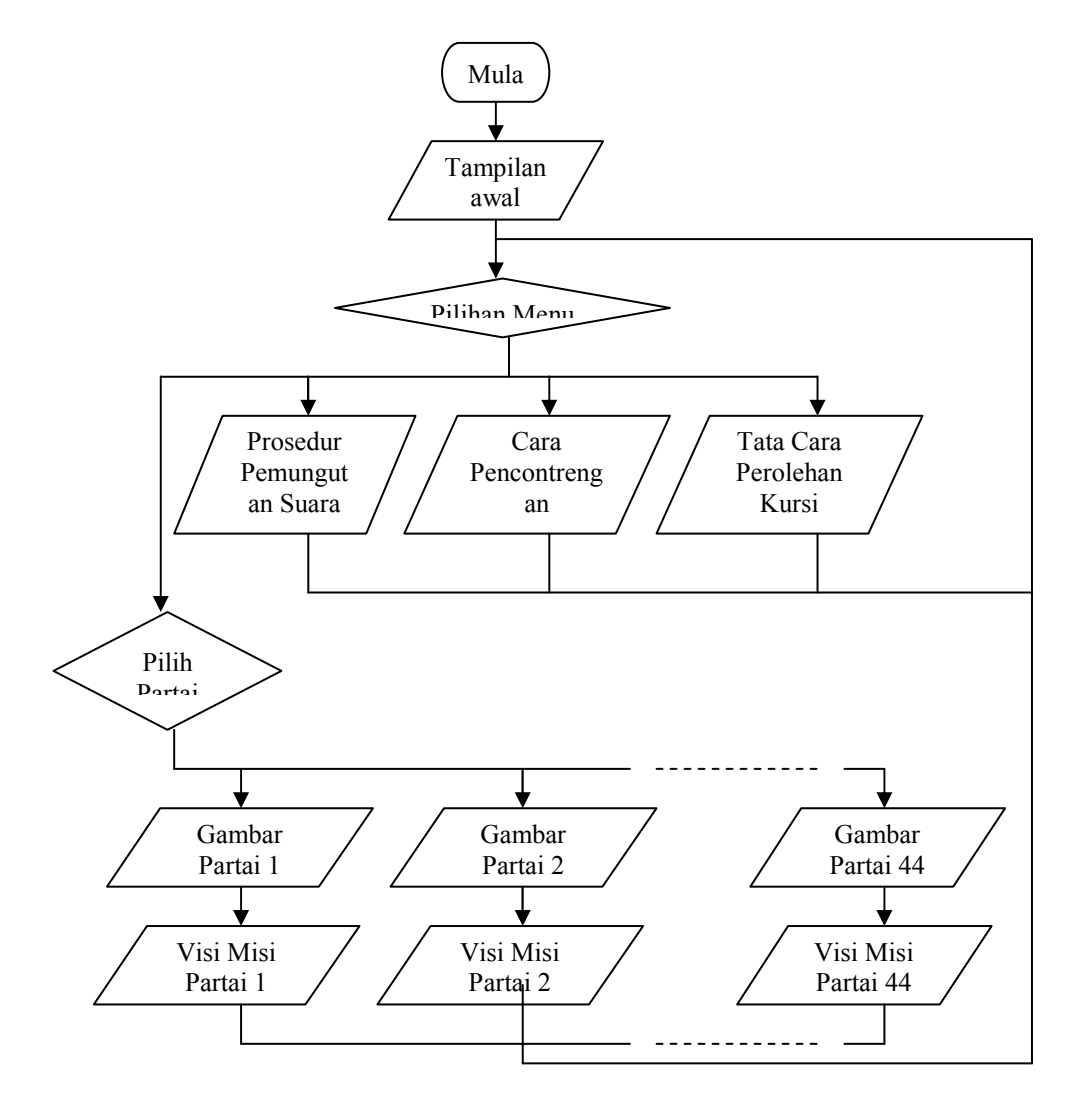

Gambar 3. Diagram alir

## 4. HASIL DAN PEMBAHASAN

Hasil pengamatan dari simulasi pada ponsel seperti pada tabel 1.

Tabel 1. Hasil pengamatan

| Keterangan    | Tampilan     | Keterangan                      | Tampilan     |
|---------------|--------------|---------------------------------|--------------|
|               |              | 3                               |              |
| Tampilan awal | <b>NOKIA</b> | Prosedur<br>Pemungutan<br>Suara | <b>NOKIA</b> |

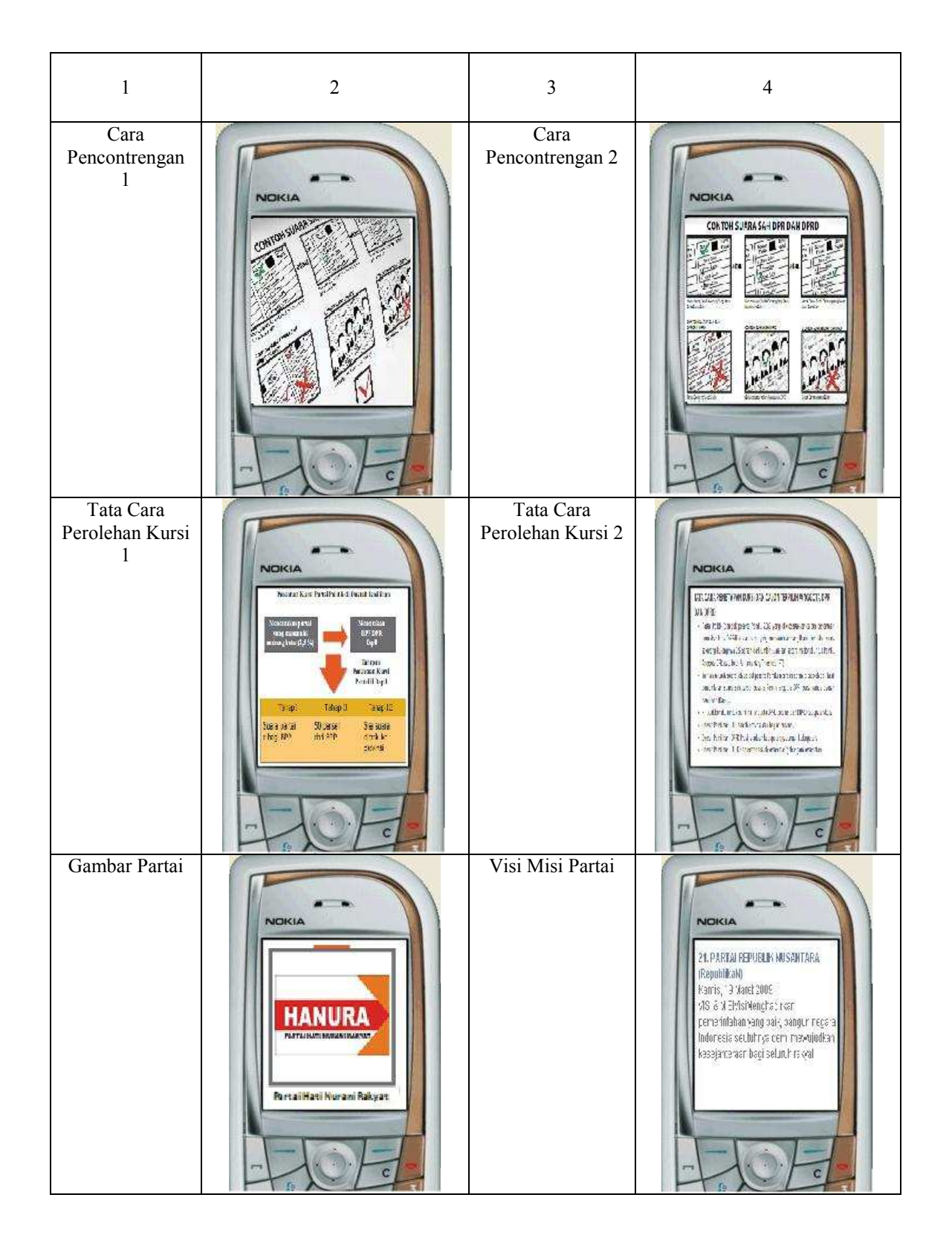

#### 5. KESIMPULAN DAN SARAN

 Informasi-informasi mengenai pemilihan umum di Indonesia telah berhasil dibuat dalam bentuk file yang dapat dibuka menggunakan ponsel.

### 6. DAFTAR PUSTAKA

- 1) "Jalan Pintas Menguasai Flash MX", Penerbit Andi, Yogyakarta, 2003.
- 
- 2) Wibawanto, Wandah,"Membuat Game dengan Macromedia Flash",2005. 3) Thabrani, Suryanto, "Membuat Aplikasi untuk Ponsel dan Web dengan Flash Professional 8", Penerbit Elex Media Komputindo, Jakarta 2006.
- 4) Wijaya, Marvin Chandra, "Modul Pemograman Web", 2005.
- 5) http://www.kpu.go.id
- 6) http://mediacenter.kpu.go.id